## Microsoft Office Specialist

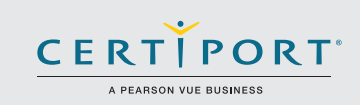

# Word 2016: Core Creación, colaboración y comunicación con documentos. Examen: 77-725

Los candidatos exitosos para el examen Microsoft Word 2016 tendrán un entendimiento fundamental del entorno de Word y la capacidad para completar las tareas de forma independiente. Ellos demostrarán la aplicación correcta de las principales características de Word 2016 mediante la creación y edición de documentos de 2 o 3 páginas para una variedad de propósitos y situaciones. Los ejemplos de documentos incluyen informes de aspecto profesional, boletines de varias columnas, currículums y correspondencia empresarial.

Los exámenes de certificación MOS 2016 introducen un nuevo formato basado en el desempeño para mejorar las pruebas del conocimiento y las habilidades de un candidato utilizando los programas MOS 2016:

- Las tareas del examen MOS 2016 generalmente no incluyen el nombre del comando como en versiones anteriores. Por ejemplo, el nombres de la función o herramienta se evita y se sustituyen por descripciones de el resultado esperado. Esto significa que los candidatos deben entender el propósito y uso de la funcionalidad del programa con el fin de completar con éxito las tareas en cada uno de los proyectos.
- El formato del examen MOS 2016 incorpora múltiples proyectos.

## Objetivos del examen

Crear y gestionar documentos

#### **1.1 Crear un documento**

- 1.1.1 Crear un documento en blanco
- 1.1.2 Crear un documento en blanco utilizando una plantilla
- 1.1.3 Abrir un PDF en Word para editarlo
- 1.1.4 Insertar texto de un archivo o de una fuente externa

### **1.2 Navegar a través de un documento**

- 
- 1.2.1 Búsqueda de texto<br>1.2.2 Insertar hipervíncul Insertar hipervínculos
- 1.2.3 Crear marcadores
- 1.2.4 Mover un objeto a una ubicación específica en un documento

**1.3 Dar formato a un documento**

- 1.3.1 Modificar la configuración de la página
- 1.3.2 Aplicar temas a un documento<br>1.3.3 Aplicar conjunto de estilos
- Aplicar conjunto de estilos
- 1.3.4 Insertar encabezado y pies de página.
- 1.3.5 IInsertar números de página
- 1.3.6 Formatear elementos de fondo de la página

#### **1.4 Personalizar las opciones y vistas de los documentos**

- 1.4.1 Cambiar vistas de documentos
	- 1.4.2 Personalizar vistas mediante la configuración de zoom
	- 1.4.3 Personalizar la barra de herramientas de acceso rápido
	- 1.4.4 Dividir la ventana
	- 1.4.5 Añadir propiedades de documento
	- 1.4.6 Mostrar u ocultar símbolos de formato

Microsoft Office Specialist es la única certificación oficial emitida y avalada por Microsoft a nivel mundial.

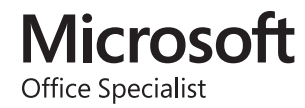

### MOS Word 2016

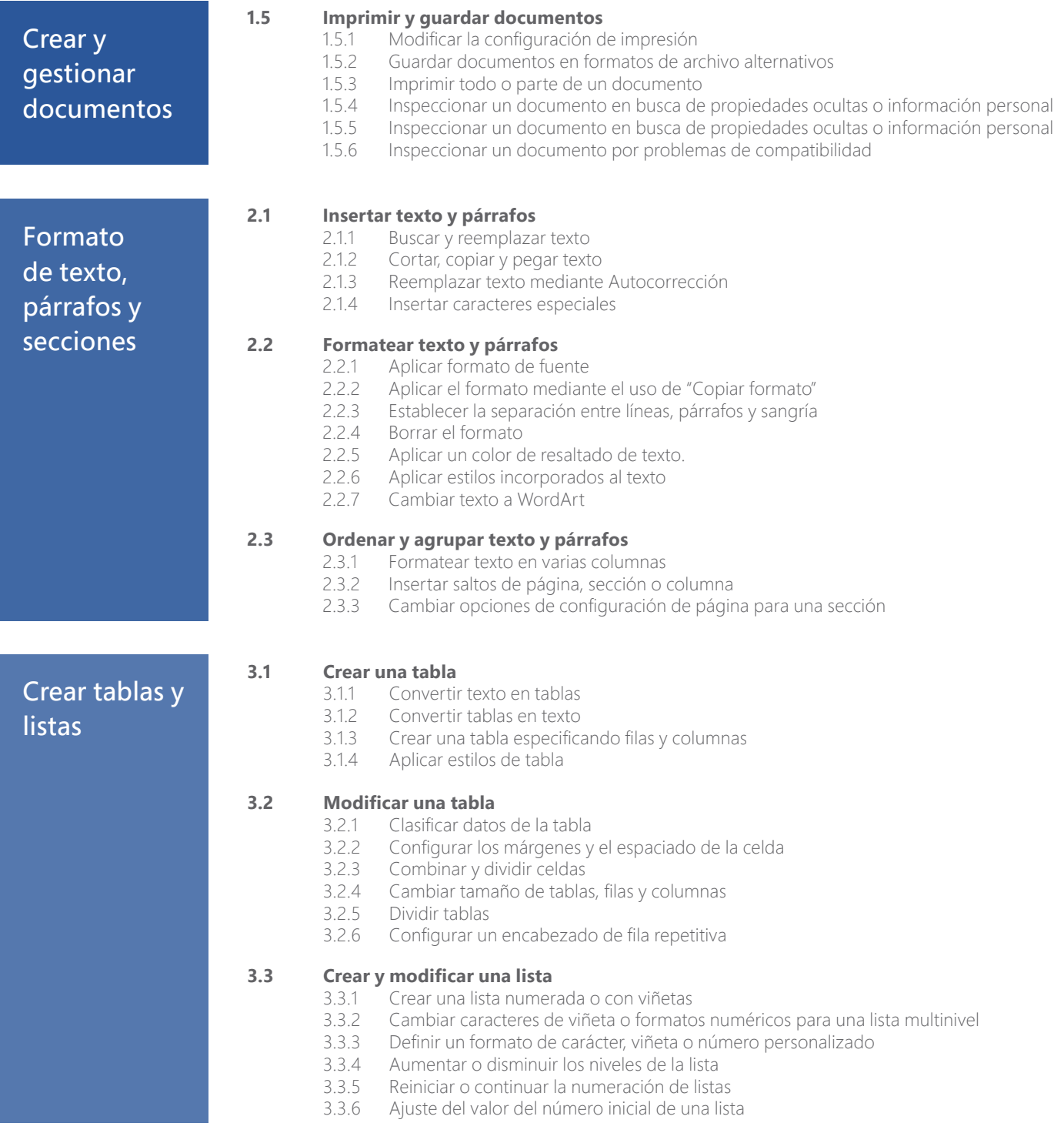

### MOS Word 2016

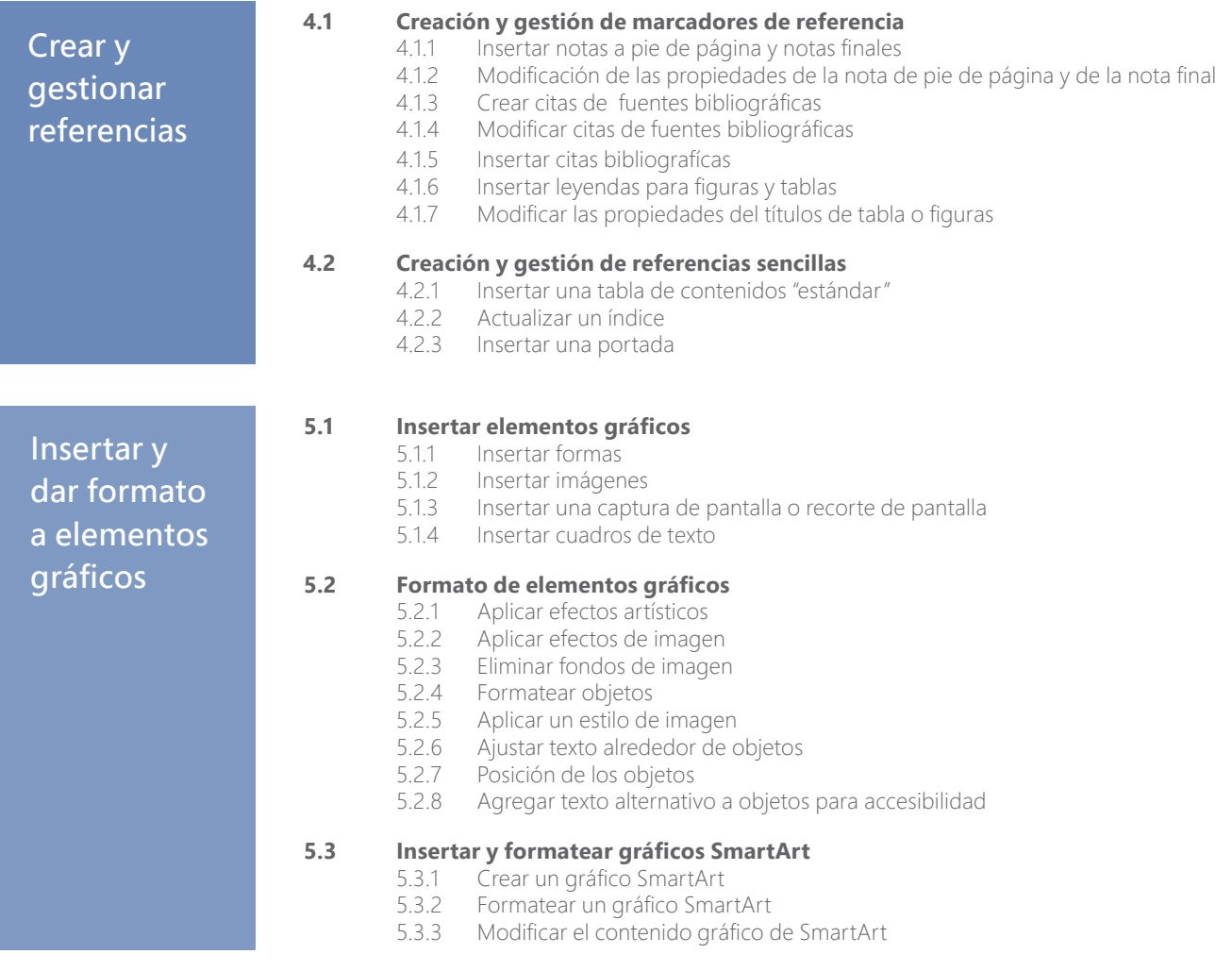

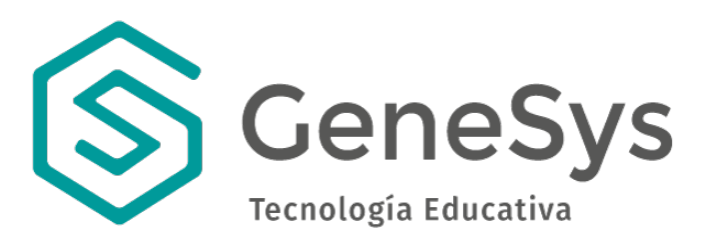

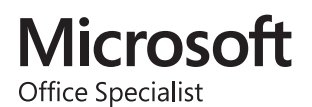